*CTA - 2014*

### Physical Programming with Arduino

Some sample projects…

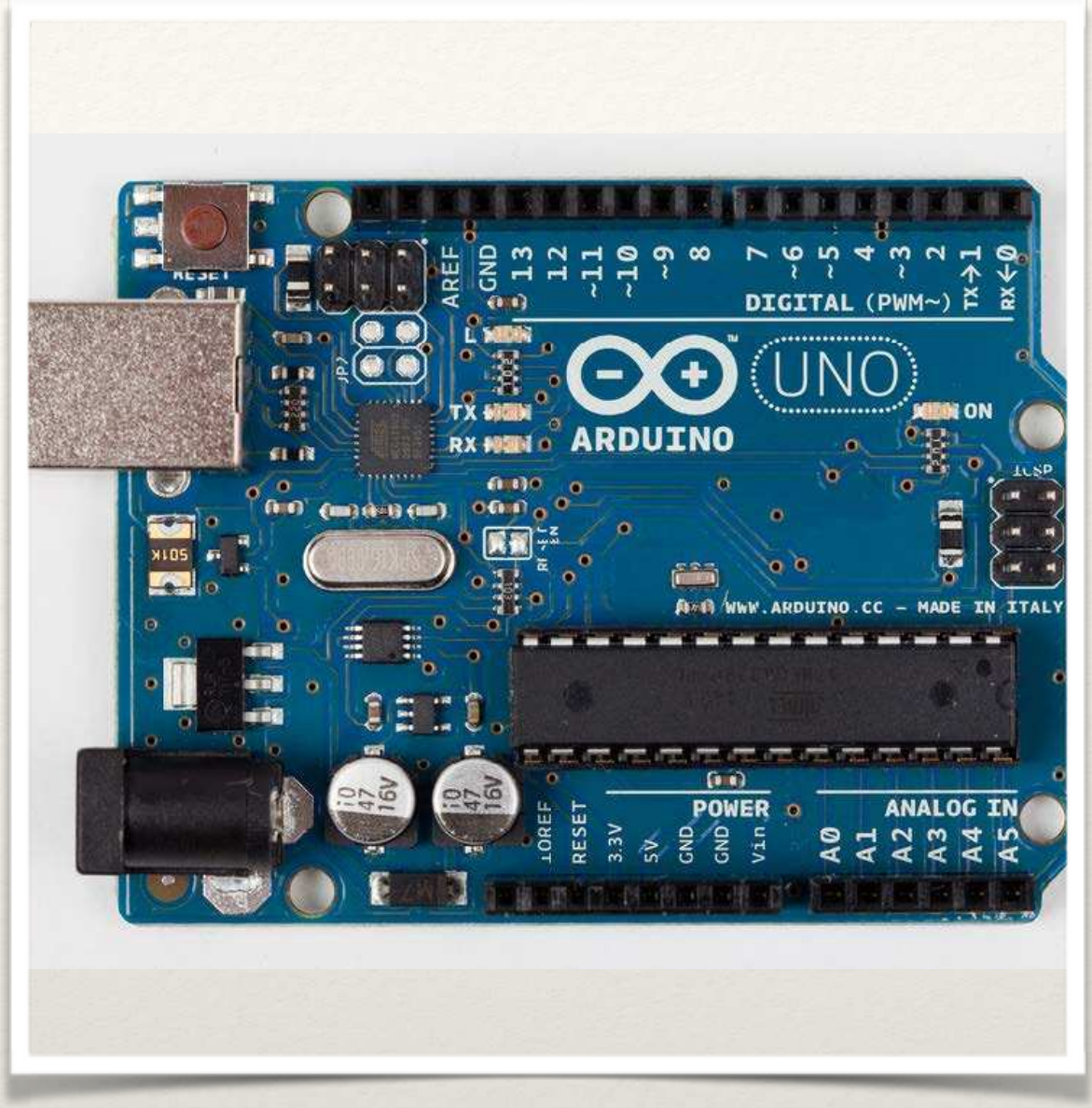

*Arduino Uno - Arduino Leonardo look-alike*

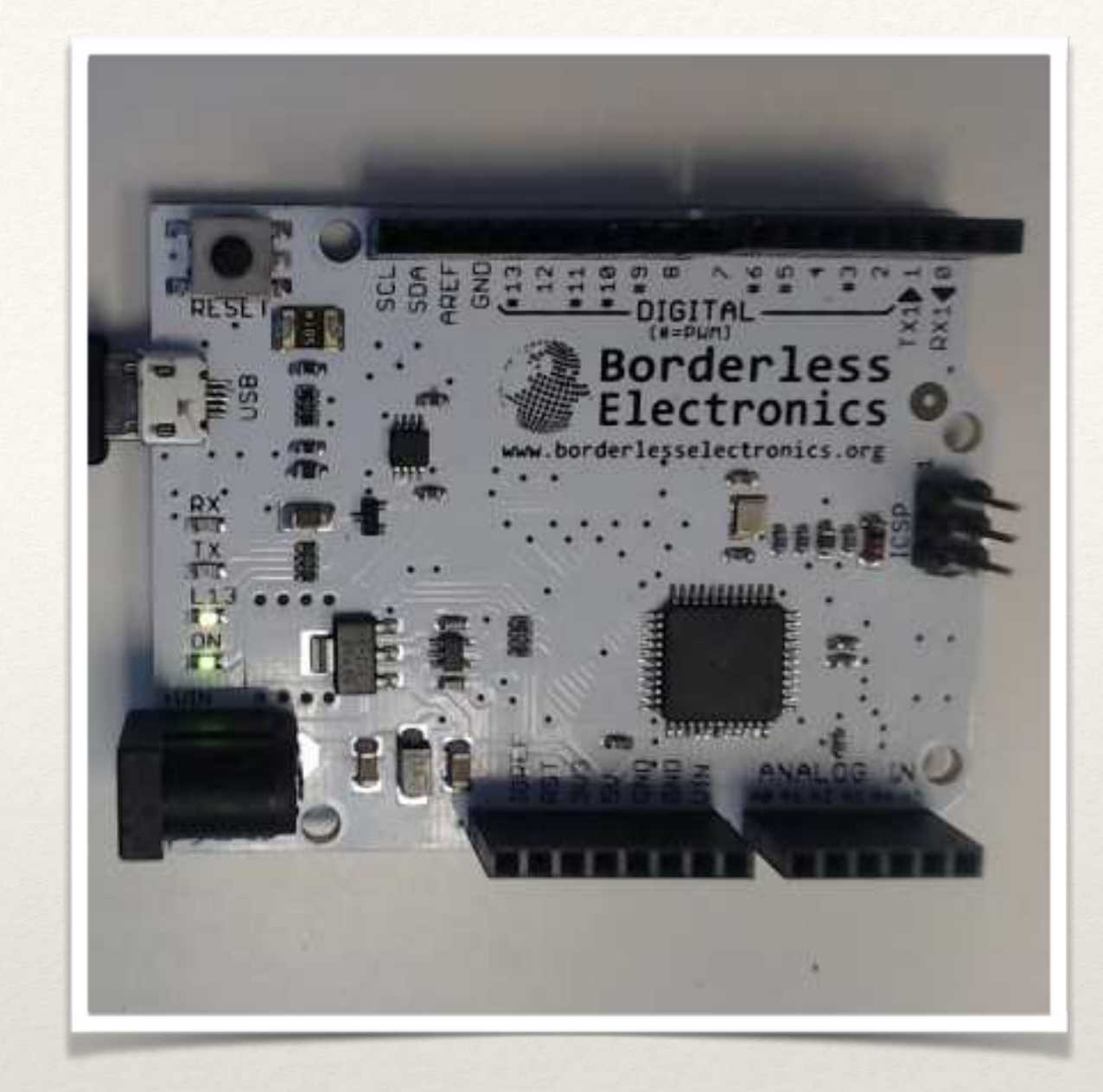

The Board Arduino Uno and its cheap<br>
Cousin from Borderless cousin from Borderless **Electronics** 

## Mini - Breadboard

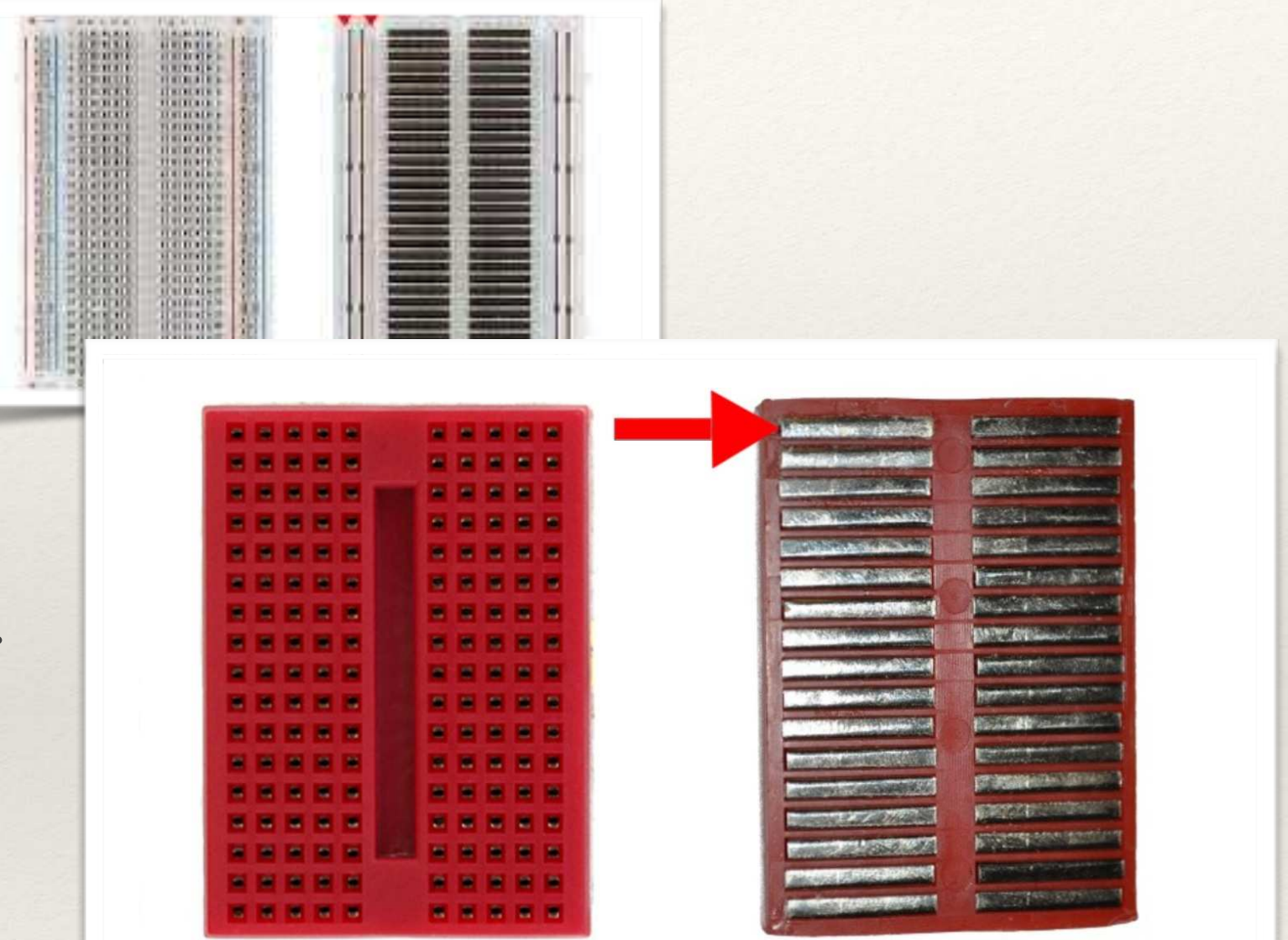

- ❖ typical solderless breadboard has side rails for positive and ground…
- ❖ mini breadboards are without rails

*If you're designing circuits, you may be…*

### Fritzing

http://fritzing.org/home/

Used to create breadboard diagrams - free and open source

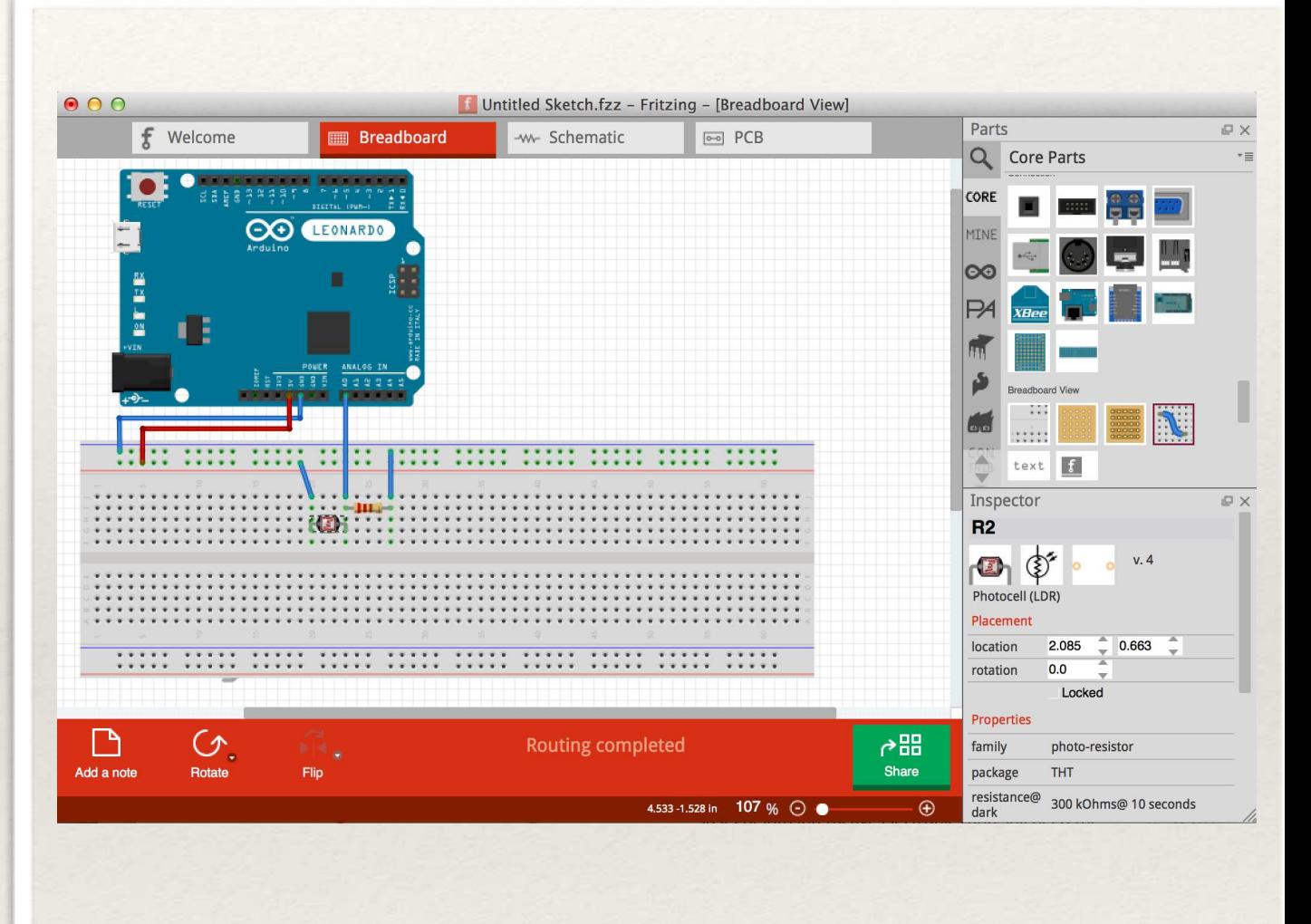

### *Based on Processing…*

### Arduino IDE

Language based on C/C++(Wiring) Based on Processing IDE Processing: setup() and draw() Arduino: setup() and loop()

TONS of examples:

- http://arduino.cc/en/Tutorial/ **HomePage**
- https://learn.adafruit.com/

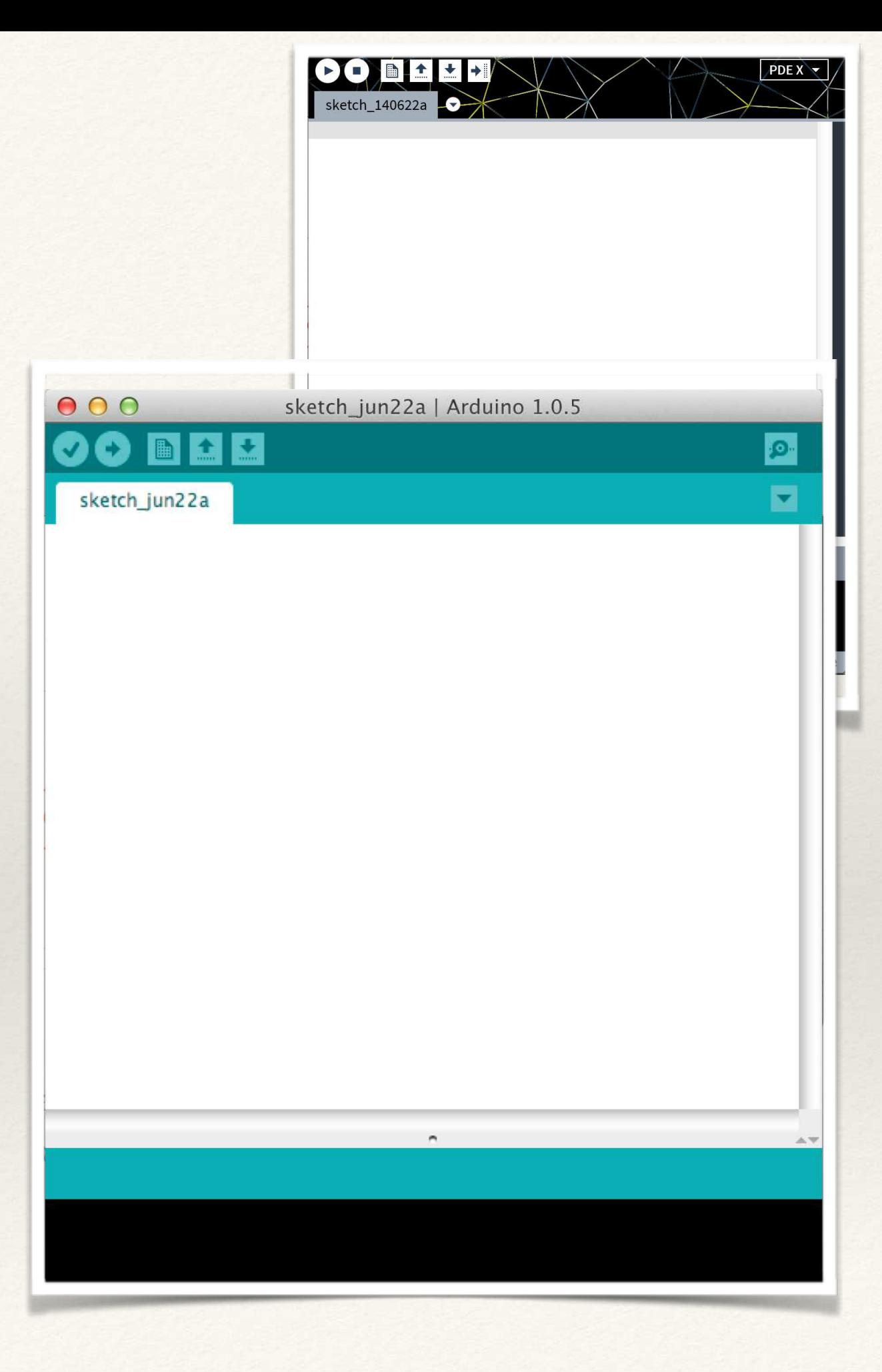

*Some Basics…*

### Compile/Download

Select Tools>Board>Leonardo

Select File>Examples> whichever

Select 'Check' for compile

Select 'Arrow' to download to board

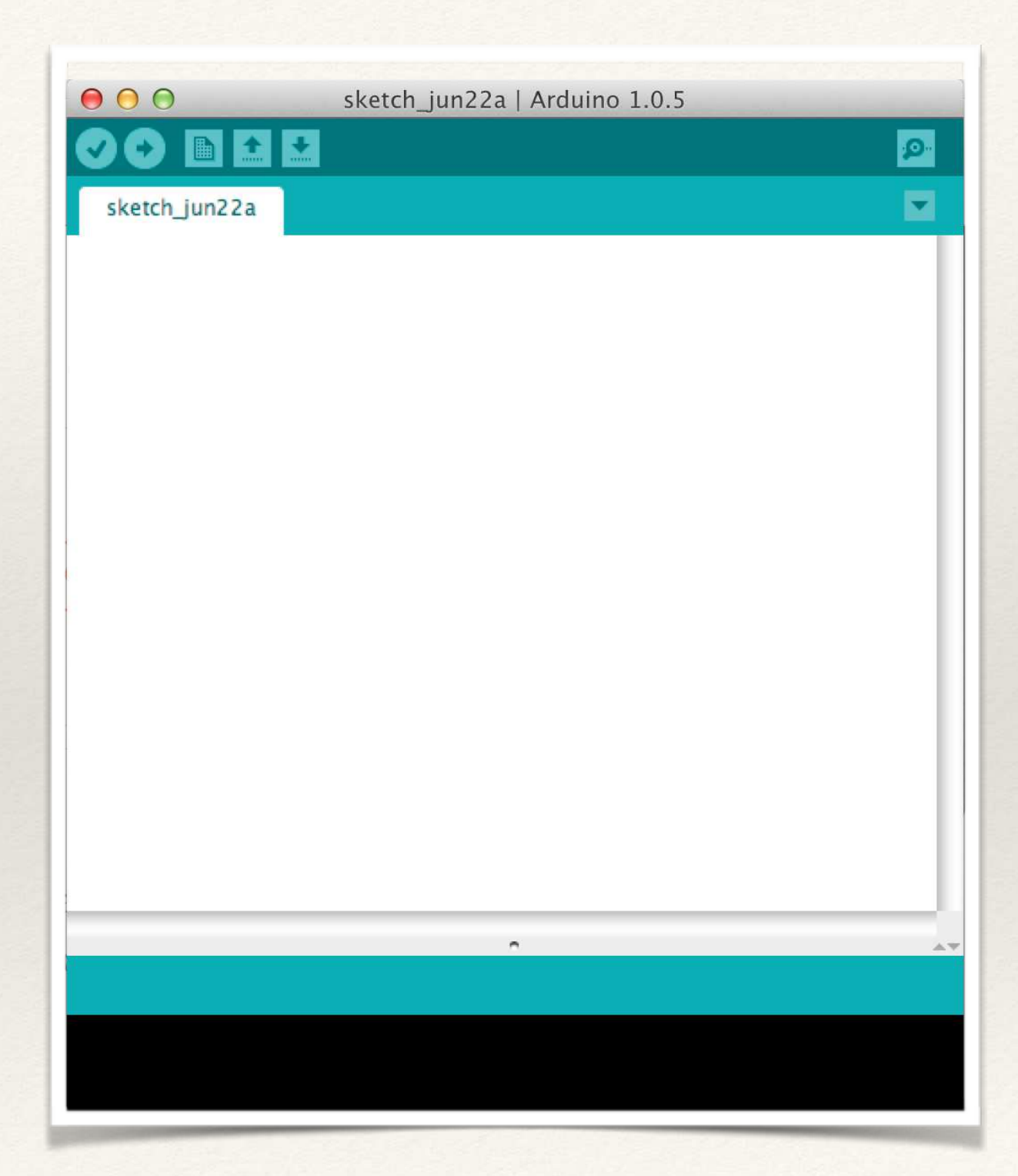

### Blink (Arduino's Hello World)

### */\**

 *Blink*

 *Turns on an LED on for one second, then off for one second, repeatedly.*

 *This example code is in the public domain. \*/*

*// Pin 13 has an LED connected on most Arduino boards and // already has a resistor built in. Otherwise put resistor in // give it a name:*

```
int led = 13;
```
*// the setup routine runs once when you press reset:* void **setup**() { ! *// initialize the digital pin as an output.* pinMode(led, OUTPUT);

```
}
```
}

*// the loop routine runs over and over again forever:* void **loop**() { digitalWrite(led, HIGH); *// turn the LED on*

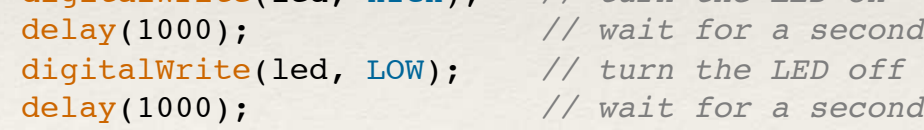

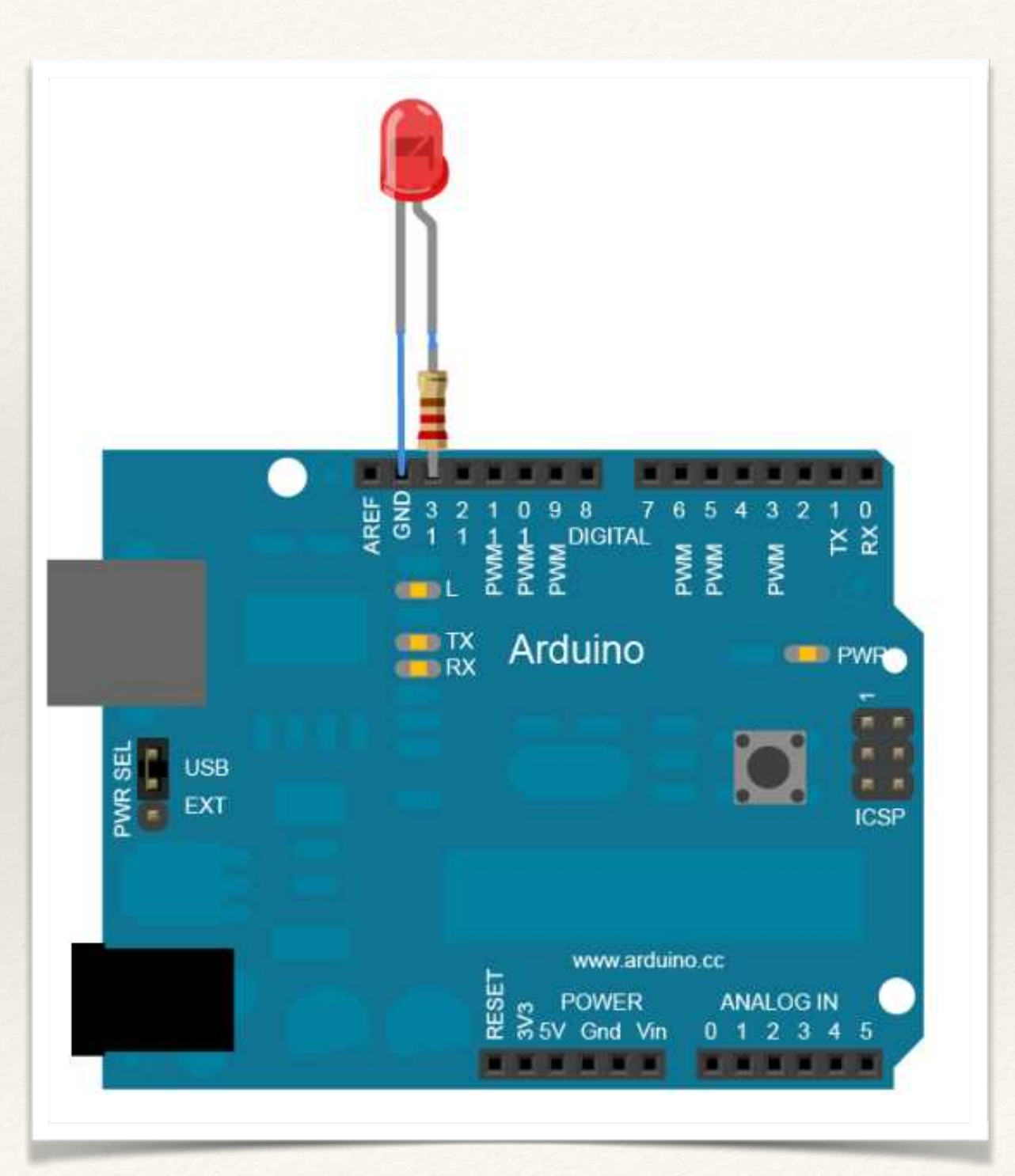

# Light Sensing

### */\**

### *Photoresistor*

 *Turns on an LED on when light level is below threshold. Open the serial monitor to see the light values Tools>Serial Monitor*

*\*/*

}

```
int led = 11;int lightPin = 0;
// the setup routine runs once when you press reset:
void setup() {  !
  // initialize the digital pin as an output.
  Serial.begin(9600);
   pinMode(led, OUTPUT); 
}
// the loop routine runs over and over again forever:
void loop() {
  Serial.println(analogRead(lightPin)); // turn the LED on 
(HIGH is the voltage level)
 delay(100); // wait for a second
 if (analogRead(lightPin)>900){
    digitalWrite(led, HIGH); } // turn the LED off by 
// making the voltage HIGH
    else{
     digitalWrite(led, LOW);
}
```
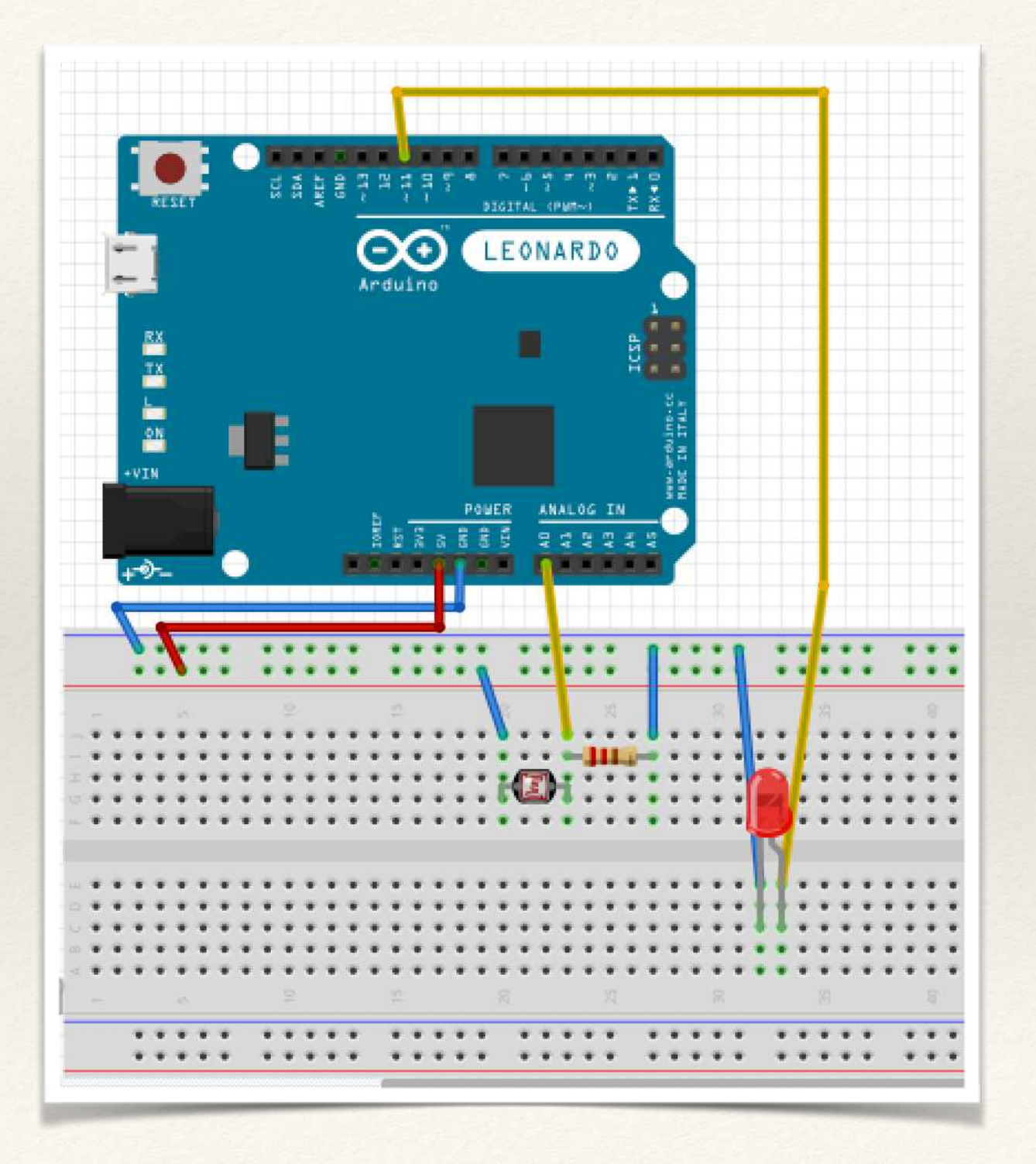

# Piezo Speaker

### *Melody*

*/\**

*Plays a melody* 

### *circuit:*

*\* 8-ohm speaker on digital pin 8*

*\*/* #include "pitches.h"

*// notes in the melody:* int melody $[ ] = { }$ NOTE C4, NOTE G3, NOTE G3, NOTE A3, NOTE G3,0, NOTE B3, NOTE C4};

*// note durations: 4 = quarter note, 8 = eighth note, etc.:* int noteDurations[] = { 4, 8, 8, 4,4,4,4,4 };

```
void setup() {
```
*// iterate over the notes of the melody:* for (int thisNote =  $0$ ; thisNote <  $8$ ; thisNote++) {

*// to calculate the note duration, take one second // divided by the note type. //e.g. quarter note = 1000 / 4, eighth note = 1000/8, etc.* int noteDuration = 1000/noteDurations[thisNote]; tone(8, melody[thisNote],noteDuration);

```
// to distinguish the notes, set a minimum time between them.
// the note's duration + 30% seems to work well:
int pauseBetweenNotes = noteDuration * 1.30;
delay(pauseBetweenNotes);
// stop the tone playing:
 noTone(8);
```
### }

}

void **loop**() {

```
// no need to repeat the melody.
}
```
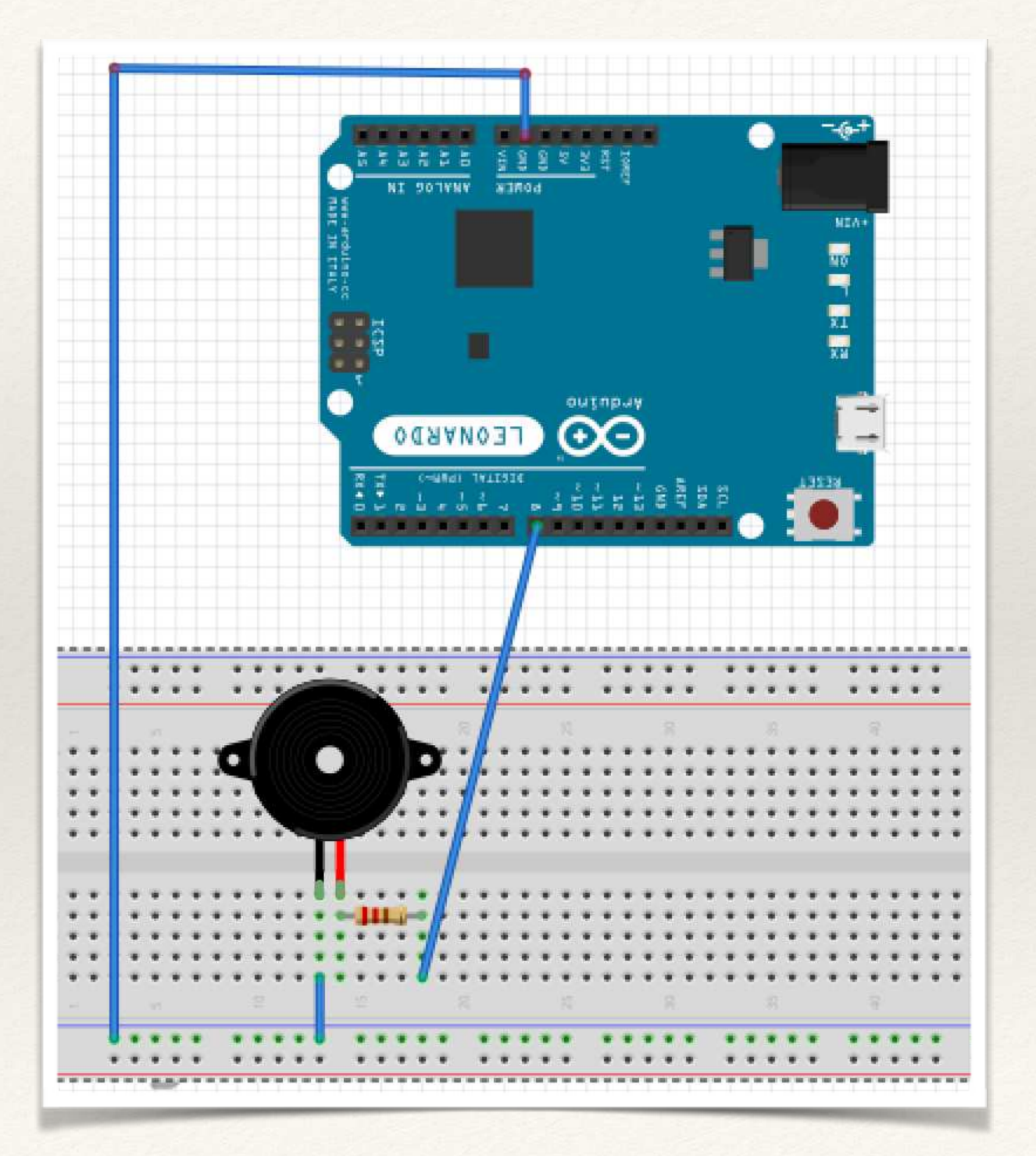

## Servo Motor

#include <Servo.h>

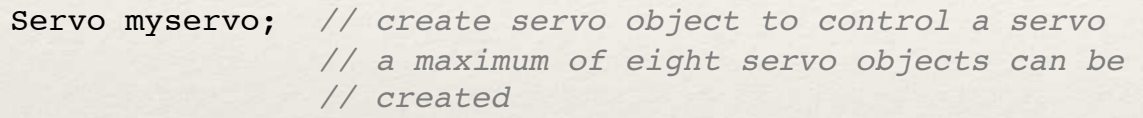

int pos = 0; *// variable to store the servo position* 

### void **setup**()

{ myservo.attach(9); *// attaches the servo on pin 9 to the servo*  }

### void **loop**()

```
{ 
  for(pos = 0; pos < 180; pos += 1) // goes from 0 to 180 
   { // in steps of 1 degree 
                                             myservo.write(pos); //go to position 'pos' 
    delay(15); // waits 15ms
  } 
  for(pos = 180; pos>=1; pos-=1) // goes from 180 to 0 
 \mathbb{R} ( ) and the set of the set of the set of the set of the set of the set of the set of the set of the set of the set of the set of the set of the set of the set of the set of the set of the set of the set of the se
     myservo.write(pos); // go to position 'pos' 
     delay(15); // waits 15ms
  }
}
```
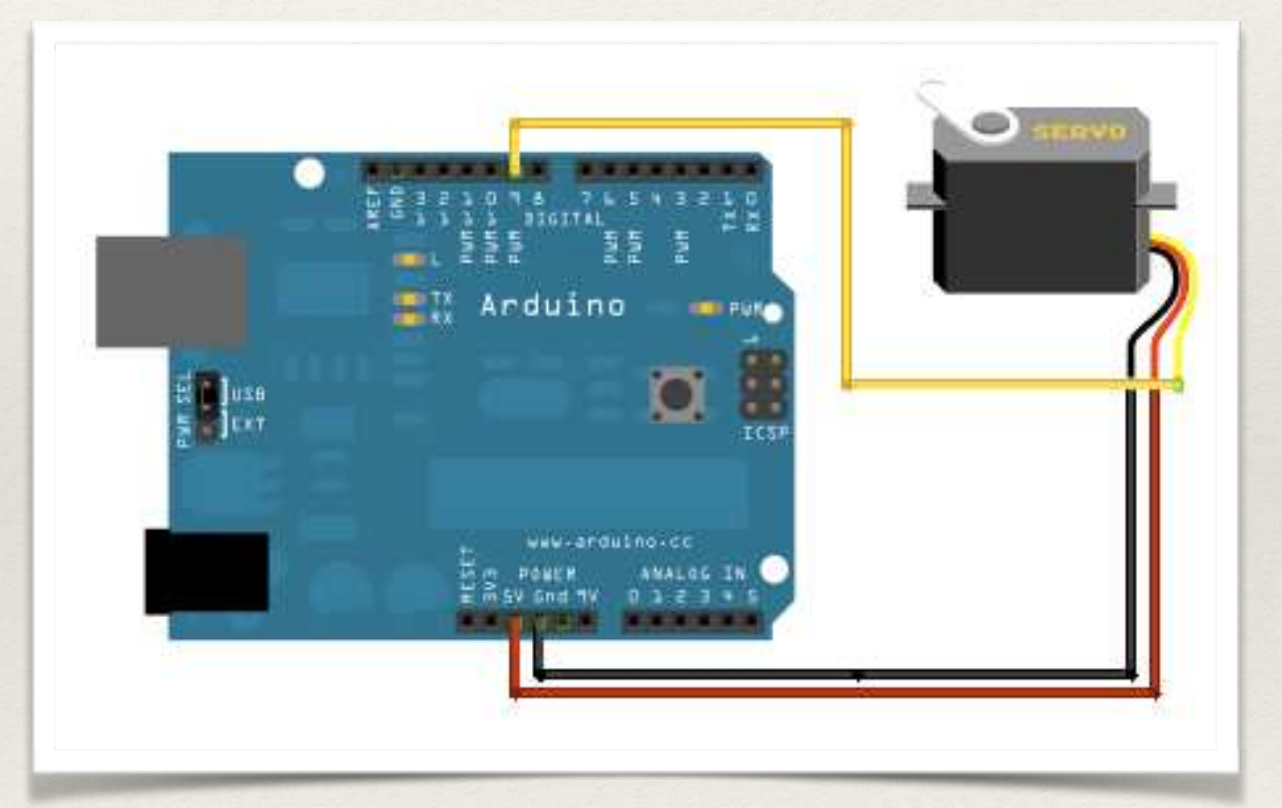

## Interface with Processing

### Download

Library for Processing v2.0: processing 2-arduino.zip (Updated 6 Nov. 2013) (properties file here: processing2-arduino.txt)

Library for Processing v1.5: processing-arduino.zip (Updated 11 Nov. 2011) (properties file here: processing-arduino.txt)

### **Instructions**

- 1. Unzip the library and copy the "arduino" folder into the "libraries" sub-folder of your Processing Sketchbook. (You can find the location of your Sketchbook by opening the Processing Preferences. If you haven't made a "libraries" sub-folder, create one.)
- 2. Run Arduino, open the Examples > Firmata > StandardFirmata sketch (or servoFirmata), and upload it to the Arduino board.
- 3. Configure Processing for serial: http://processing.org/reference/libraries/serial/
- 4. In Processing, open one of the examples that comes with with the Arduino library.
- 5. Edit the example code to select the serial port used by Arduino. Specifically, change the [0] in this line arduino = new Arduino(this, Arduino.list()[0], 57600);
- 6.
- To find the correct item in the array, run this code in Processing: import processing.serial.\*;
- 7. import cc.arduino.\*;
- 8. println(Arduino.list());

The output window will enumerate your serial ports. Select the number corresponding to the serial port in your Arduino environment found under Tools > Serial Port.

9. Run the servo example.

Some Circuits (not Arduino) to illustrate Logic Gates

## NOT Logic Gate

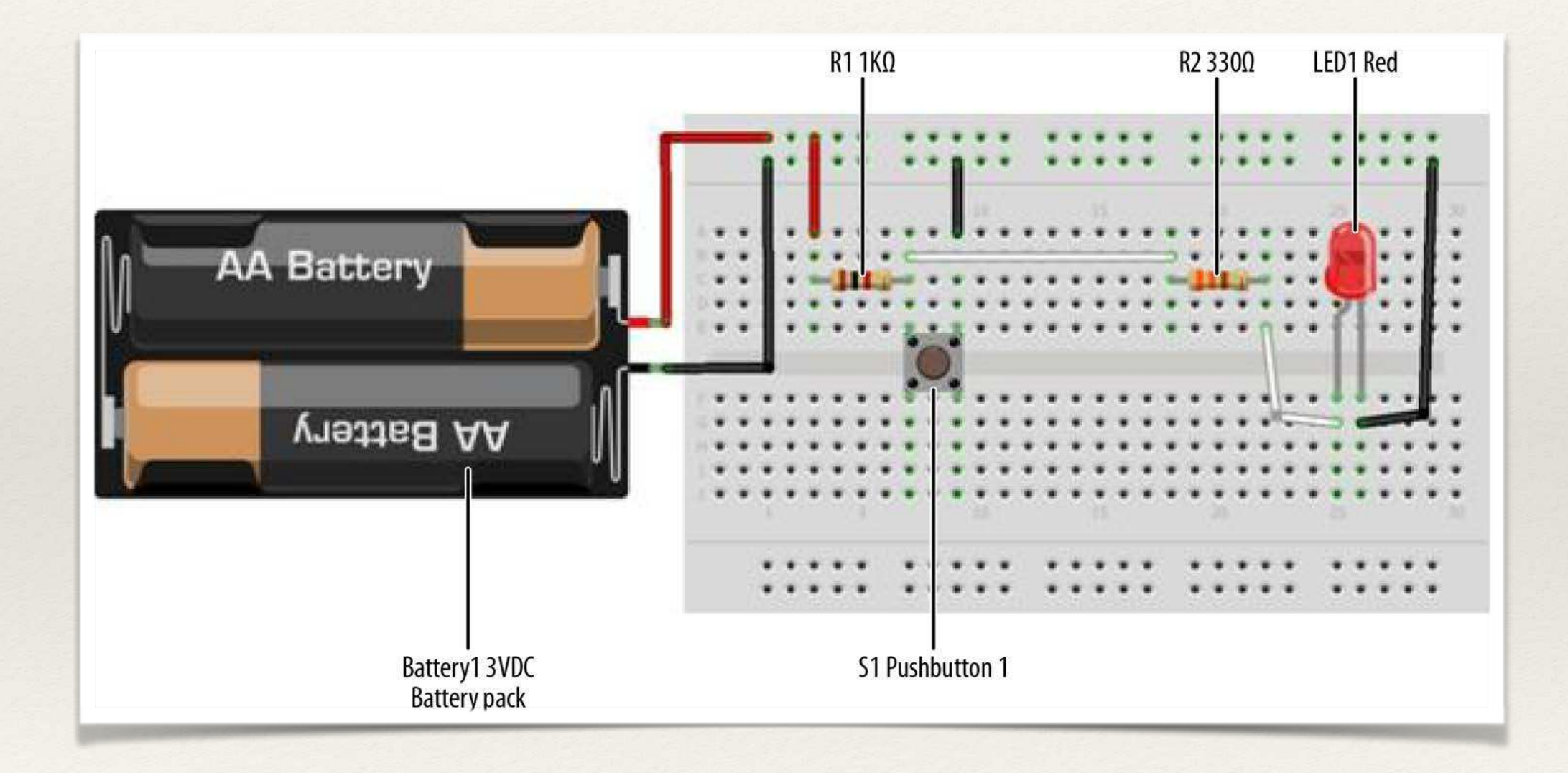

## AND Logic Gate

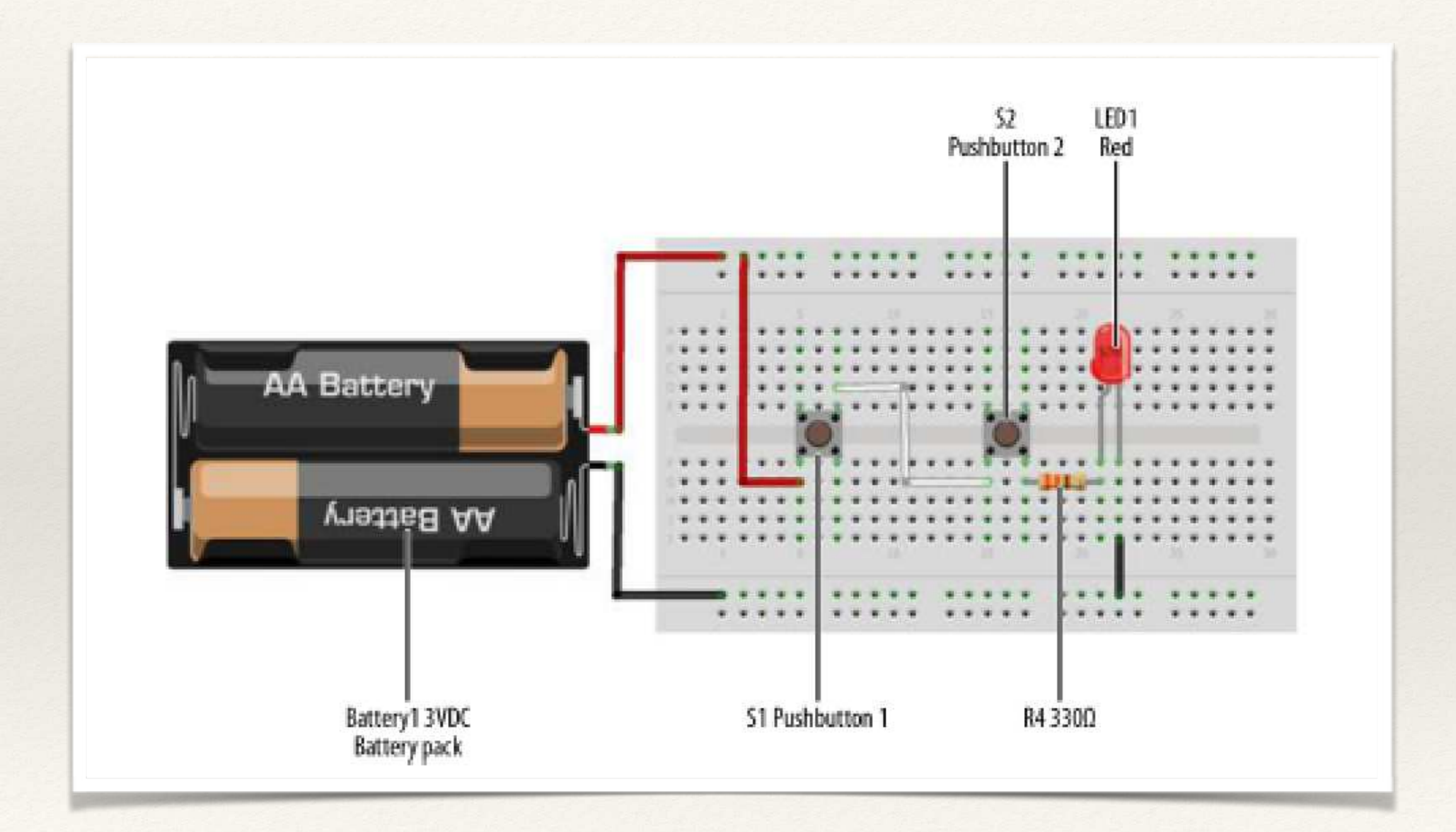

## OR Logic Gate

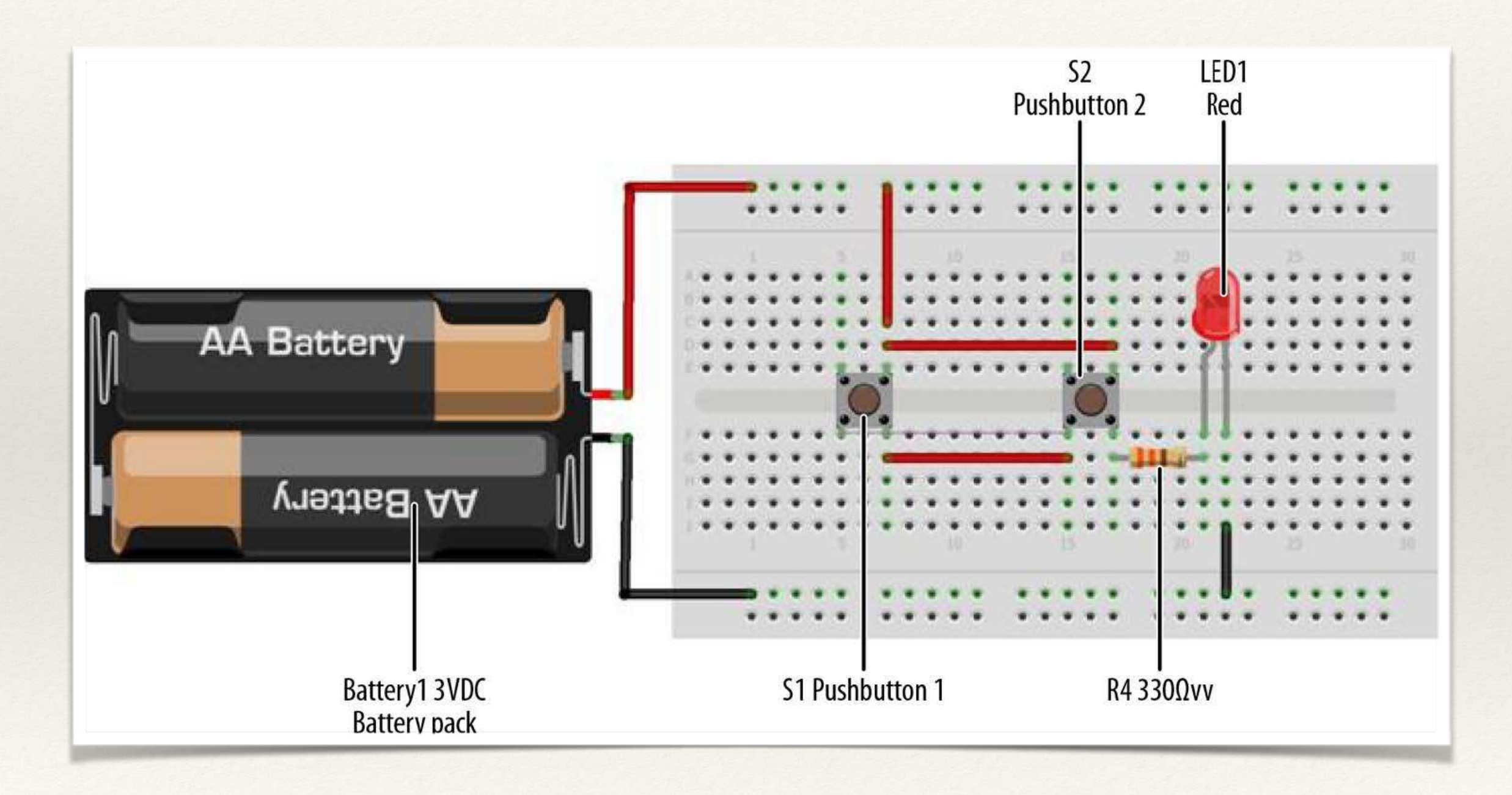

## Logic Tester with Arduino

### /\*

Logic Tester with RGB LED Turns on the green LED when a logic "1" (+5V) signal is detected. The red LED will turn on at logic "0" (0V) signal. Also, when powering up the Arduino the red LED is on. \*/ // RG pins wired to the Arduino microcontroller // give them names: int redled = 9; int grnled = 10; int probein = 8; int probeStatus = 0; // the setup routine runs once when you press reset: void setup() { // initialize the digital pins as outputs: pinMode(redled, OUTPUT); **Test Probe** pinMode(grnled, OUTPUT); pinMode(probein, INPUT); // turn RGB outputs off: digitalWrite(redled, HIGH); digitalWrite(grnled, HIGH); } // the loop routine runs over and over again forever: void loop() { // read the status of the test probe value: probeStatus = digitalRead(probein); if (probeStatus == HIGH)  $\int$  // check if the test probe value is HIGH digitalWrite(redled, HIGH); // turn the red LED off (HIGH is off) digitalWrite(grnled, LOW); // turn the green LED on (LOW is on) } else { digitalWrite(redled, LOW); // turn the red LED on digitalWrite(grnled, HIGH); // turn the green LED off }

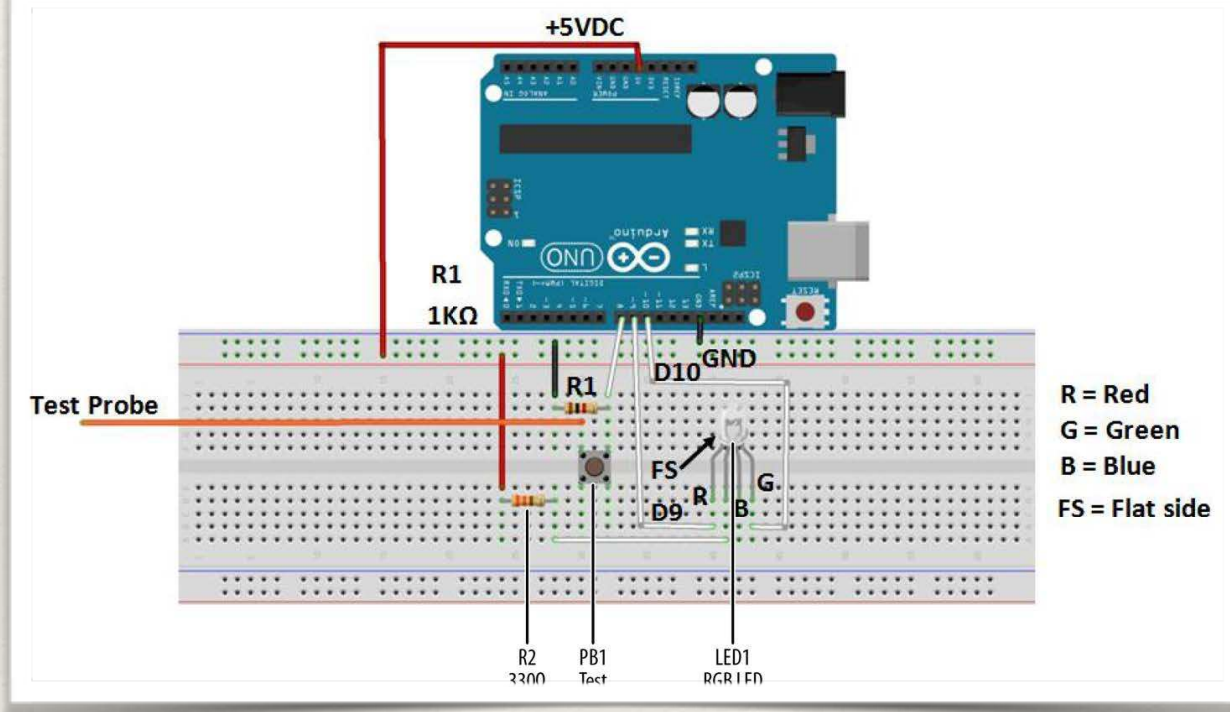